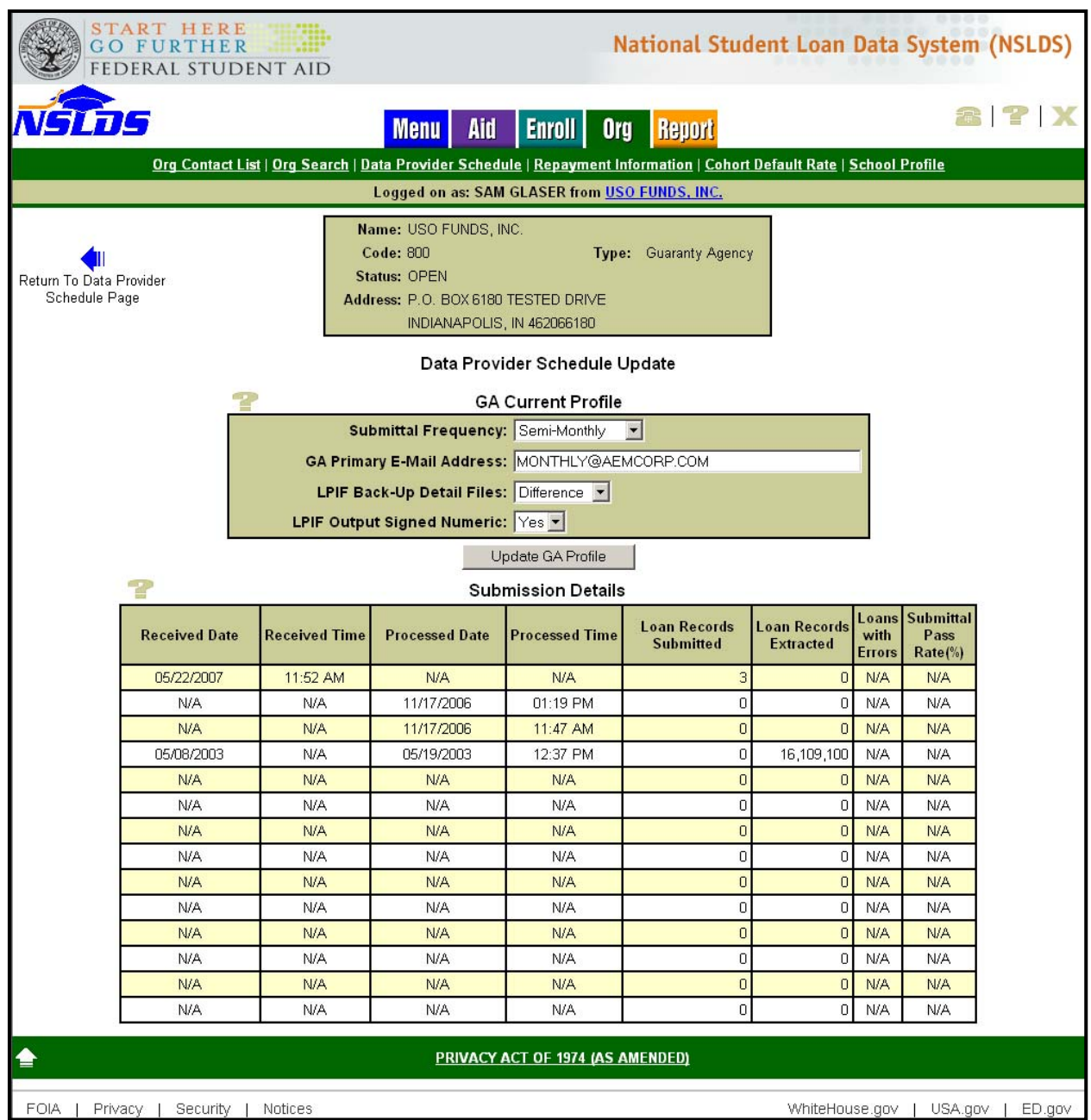

*Data Provider Schedule Update - GA Current Profile* allows authorized GA Users to update their Data Provider Schedule and LPIF Profile.

- **1. LPIF Back-Up Detail Files** this field designates the type of file that will be delivered to the GA upon completion of the LPIF calculation.
	- **a. Difference** this option indicates that the GA would like to receive the LPIF Difference File. This LPIF Difference file contains loan-level detail

that includes only the loans considered in the most recent calculation and that are new or changed since the previous LPIF calculation.

- **b. Cumulative** this option indicates that the GA would like to receive the LPIF Cumulative File. The LPIF Cumulative file contains loan-level detail for all loans considered in all LPIF calculations.
- **c. Both** this option indicates that the GA would like to receive both the LPIF Difference File and the LPIF Cumulative File
- **2. LPIF Output Signed Numeric** this field designates if the data requested will be delivered in signed numeric or numeric format.
	- **a. Yes** this option indicates the data should be delivered in signed numeric format
	- **b. No** this option indicates the data should be delivered in numeric format

See GA Technical Update 2006-06 for instructions on how to update the fields that are not related to LPIF.

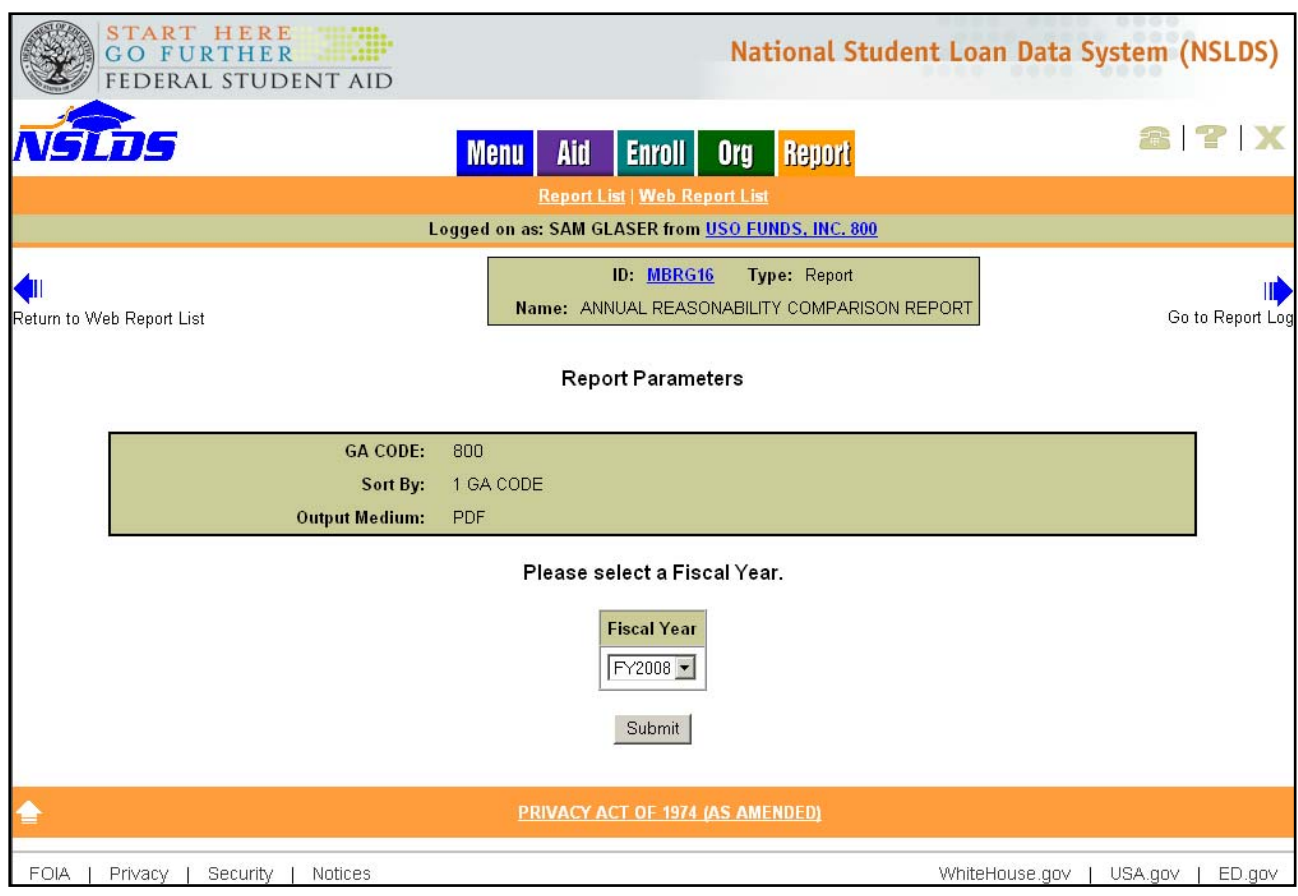

- **1. GA Code** this field will pre-populate with the GA Code associated with the NSLDS User ID.
- **2. Sort By** this field will pre-populate with "GA Code". This value cannot be changed.
- **3. Output Medium**  this field will pre-populate with "PDF". This value cannot be changed.
- **4. Fiscal Year** this field designates which fiscal year data should be included in the backup detail. The dropdown box will allow the User to select the appropriate Fiscal Year (October 1 – September 30). Only one fiscal year may be chosen at a time.
- **5. Submit** this field allows the User to submit the request to NSLDS. (Note: A confirmation web page will follow and must be submitted before the request is completed.)

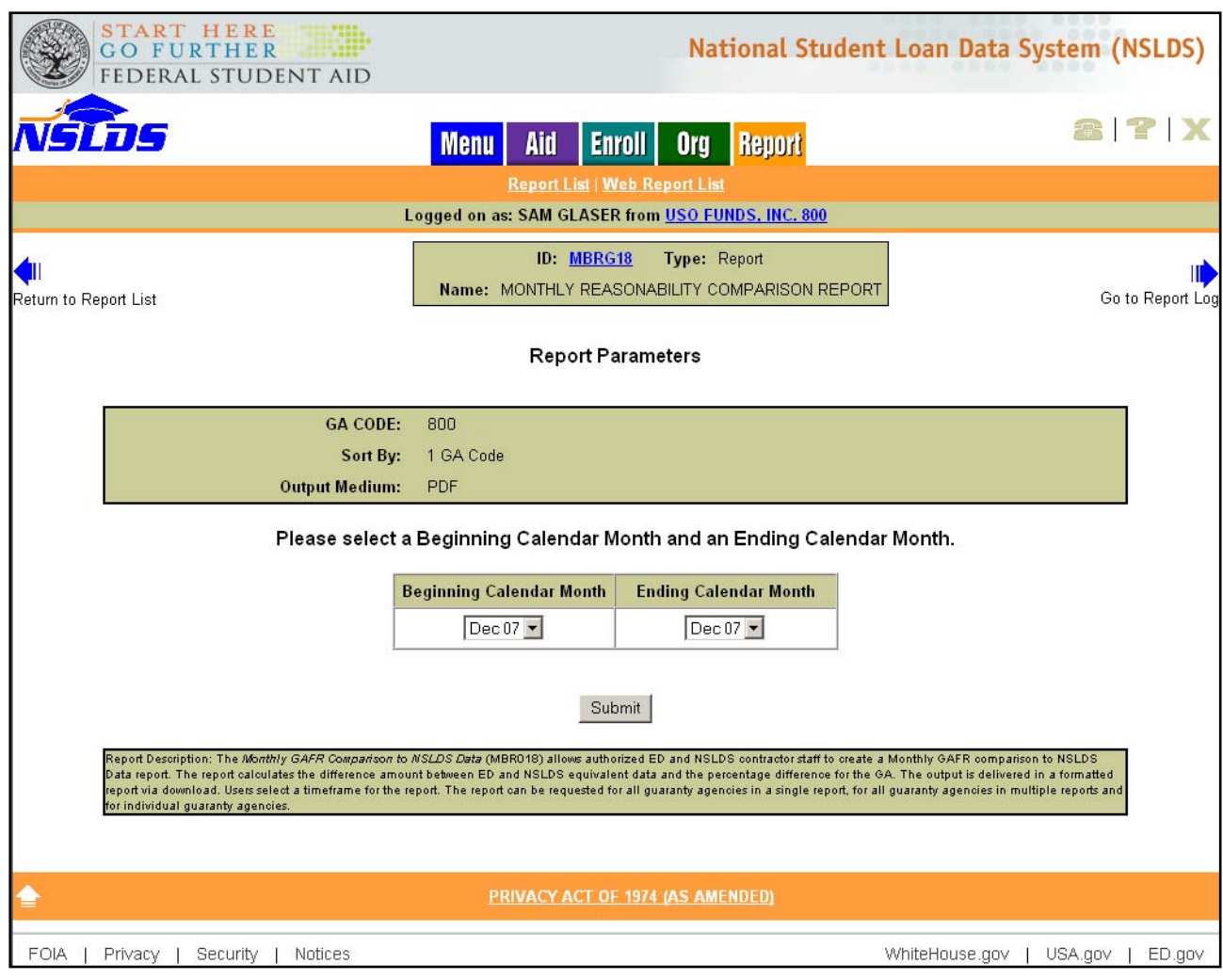

- **1. GA Code** this field will pre-populate with the GA Code associated with the NSLDS User ID.
- **2. Sort By** this field will pre-populate with "GA Code". This value cannot be changed.
- **3. Output Medium**  this field will pre-populate with "PDF". This value cannot be changed.
- **4. Beginning Calendar Month/Year** this field designates the beginning of the calendar month and year range which should be included in the backup detail. The dropdown box will allow the User to select the appropriate month and calendar year. (Note: This field designates the beginning of a range of time. The end of the range concludes with Ending Calendar Month/Year. If the user is only selecting one month and year, the same month and year should be entered in the Beginning and Ending Month/Year fields.)
- **5. Ending Calendar Month/Year** this field designates the ending of the calendar month and year range which should be included in the backup detail. The

dropdown box will allow the User to select the appropriate month and calendar year. (Note: This field designates the ending of a range of time. The beginning of the range starts with Beginning Calendar Month/Year. If the user is only selecting one month and year, the same month and year should be entered in the Beginning and Ending Month/Year fields.)

**6. Submit** – this field allows the User to submit the request to NSLDS. (Note: A confirmation web page will follow and must be submitted before the request is completed.)